## **BAB IV**

## **ANALISA DAN PERANCANGAN SISTEM**

### **4.1 Analisa Sistem Yang Sedang Berjalan**

Saat ini kebutuhan user terhadap informasi sangat beragam, tergantung pada tujuan informasi itu digunakan. Contohnya adalah user ingin mencari lokasi Faslitas Kesehatan yang terdekat, untuk mempercepat melakukan pencarian informasi mengenai letak lokasi Fasilitas Kesehatan yang tersebar di Kota Bangko. Berdasarkan pemikiran ini maka penulis membuat aplikasi yang dapat menyediakan informasi tersebut.

Dengan berkembangnya teknologi dalam bidang telekomunikasi, informasi seperti itu dengan mudah bisa didapatkan. Apalagi hal ini didukung dengan lahirnya perangkat pintar smartphone sebagai alat komunikasi.

Pada penulisan ini, penulis memilih sistem operasi android sebagai tempat dimana aplikasi ini dikembangkan. Alasan pemilihan android adalah karena sistem operasi ini sedang populer saat ini dan juga sistem operasi ini bersifat open source yang memudahkan pengembangan aplikasi ini.

## **4.2 Analisa Kebutuhan Sistem**

Berdasarkan beberapa permasalahan yang ada, penulis tertarik untuk merekomendasikan suatu aplikasi perancangan sistem informasi geografis berbasis mobile untuk pemetaan lokasi Faslitas Kesehatan yang ada di Kota Bangko. Dalam membangun aplikasi sistem informasi geografis berbasis mobile

untuk pemetaan lokasi Fasilitas Kesehatan yang ada di Kota Bangko, kebutuhan dalam perancangannya ialah sebagai berikut :

- 1. Fungsi untuk mengetahui lokasi Faslitas Kesehatan yang ada di Kota Bangko
- 2. Fungsi untuk mengetahui posisi user(pengguna) yang ditampilkan di peta Kota Bangko.
- 3. Fungsi untuk mengetahui informasi Fasilitas Kesehatan yang ada di Kota Bangko

Untuk mencapai hasil yang sesuai dengan kebutuhan di atas, maka diperlukan juga beberapa kebutuhan fungsional dan non fungsional sebagai berikut :

### **4.2.1 Kebutuhan Fungsional**

Kebutuhan fungsional adalah bagian proses atau fungsi yang harus dikerjakan oleh sistem untuk melayani kebutuhan pengguna (*user*) mengenai fiturfitur yang akan dimasukkan ke dalam aplikasi pencarian lokasi Fasilitas Kesehatan di kota Bangko diantaranya adalah sebagai berikut :

- 1. Sistem dapat menampilkan daftar Fasilitas Kesehatan, menampilkan detail lengkap Fasilitas Kesehatan, menampilkan peta, menampilkan rute, menampilkan petunjuk, sistem menampilkan tentang aplikasi.
- 2. Sistem dapat menampilkan jarak terdekat
- 3. Sistem dapat menampilka rute menuju Fasilitas Kesehatan
- 4. Sistem dapat menampilkan gambar dan text
- 5. Sistem dapat mengaktifkan pencarian Fasilitas Kesehatan

#### **4.2.2 Kebutuhan Non Fungsional**

Berdasarkan kebutuhan fungsional sistem yang telah dijelaskan sebelumnya maka diharapkan sistem yang dirancang mampu memiliki hal-hal sebagai berikut :

- 1. *Fungsionality*, Sistem dapat diakses dalam 24 jam sehari.
- 2. Sistem ini dapat diakses oleh semua kalanganmasyarakat
- 3. Sistem dapat dijalankan pada ponsel yang mendukung sistem operasi Android 4.4 keatas dan dijalankan secara online.

### **4.3 Perancangan Sistem**

Agar dapat mencapai hasil yang sesuai dengan kebutuhan yang diatas, aka diperlukan beberapa pemecahan masalah yang terdiri dari 4 tahapan, diantaranya adalah sebagai berikut :

- *1.* Perancangan *Use case Diagram*
- *2.* Perancangan *Class Diagram*
- *3.* Perancangan *Activity Diagram*
- *4.* Rancangan *Interface*

### **4.3.1 Use Case Diagram**

Perancangan Use case Diagram menggambarkan tentang kegiatan-kegiatan pengguna yang akan diproses oleh sistem terhadap aplikasi pencarian lokasi SPBU dan Tempat Ibadah dapat dilihat pada gambar 4.1.

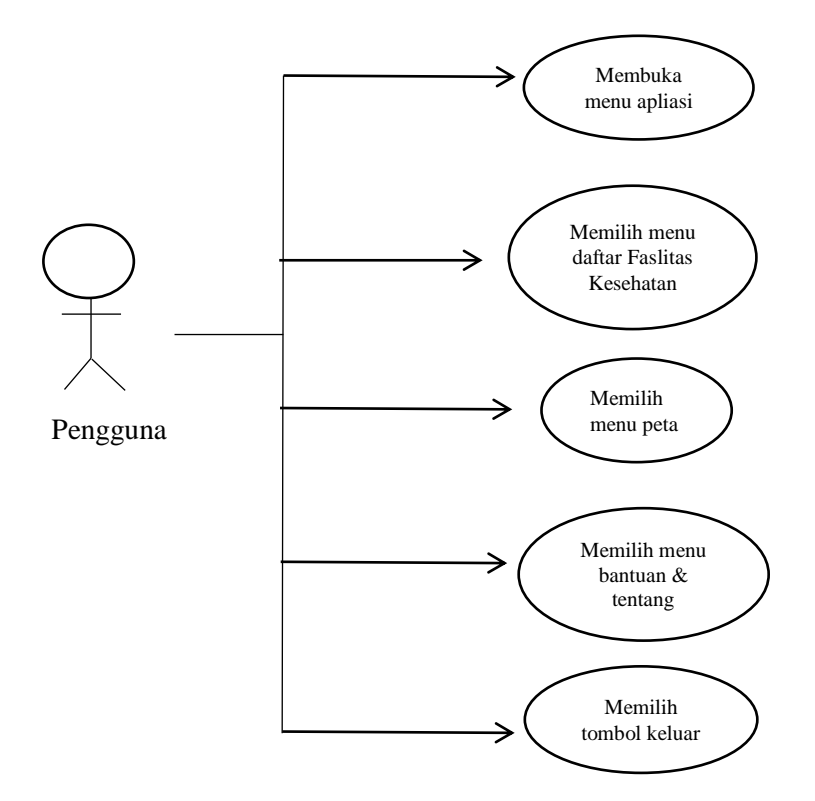

**Gambar 4.1 Use Case Diagram Aplikasi**

#### **4.3.2 Deskripsi** *Use Case* **Aplikasi**

Deskripsi *use case* merupakan penjelasan atau skenario untuk melakukan interaksi antara aktor dengan sistem yang dirancang untuk masing-masing *use case* yang terdapat pada *use case* diagram aplikasi, dan deskripsi *use case* antara lain:

### **1. Deskripsi Use Case List Fasilitas Kesehatan**

Deskripsi Use Case memilih menu daftar Fasilitas Kesehatan merupakan alur di mana kita dapat melihat daftar Falitas Kesehatn dan memilih salah satu fasilitas Kesehatan dan akan menampilkan detail dari Fasilitas Kesehatan serta map rute menuju Faslitas Kesehatan dijelaskan pada tabel 4.1

## **Tabel 4.1 Deskripsi Use Case Memilih Menu Fasilitas Kesehatan**

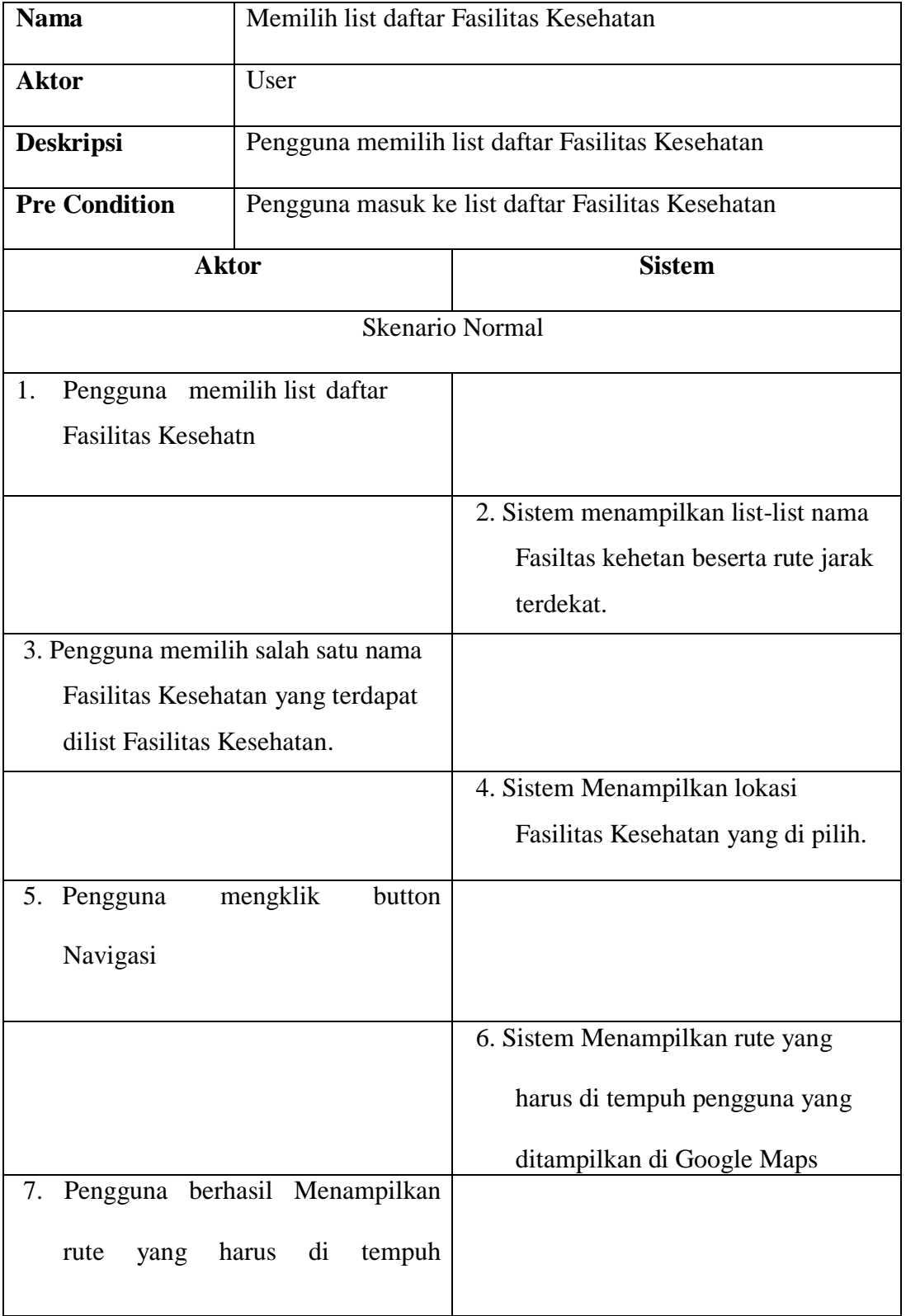

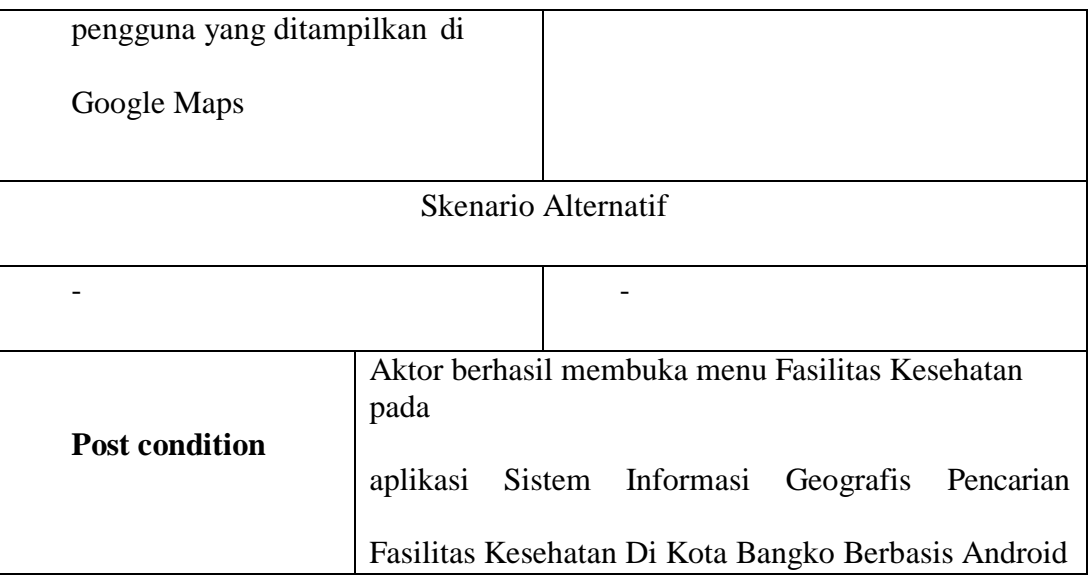

# **2. Deskripsi Use Case Menu Peta**

Deskripsi Use Case memilih menu peta merupakan alur di mana kita dapat melihat posisi user dan posisi letak-letak Fasilitas Kesehatan di GoogleMaps Kota Bangko dijelaskan pada tabel 4.3.

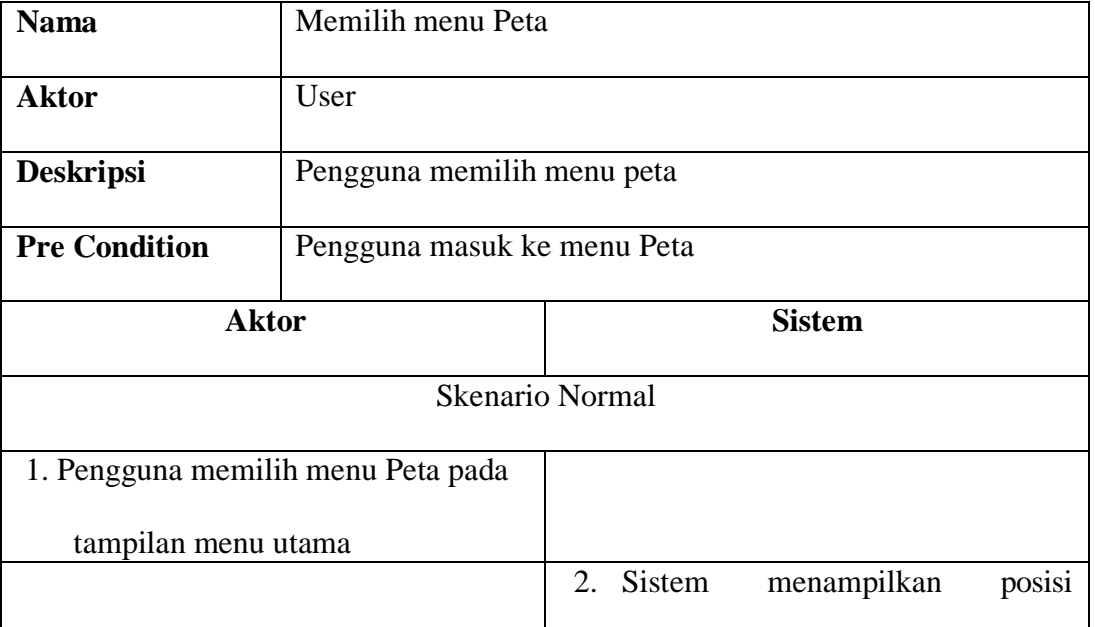

# **Tabel 4.3 Deskripsi Use Case Memilih Menu Peta**

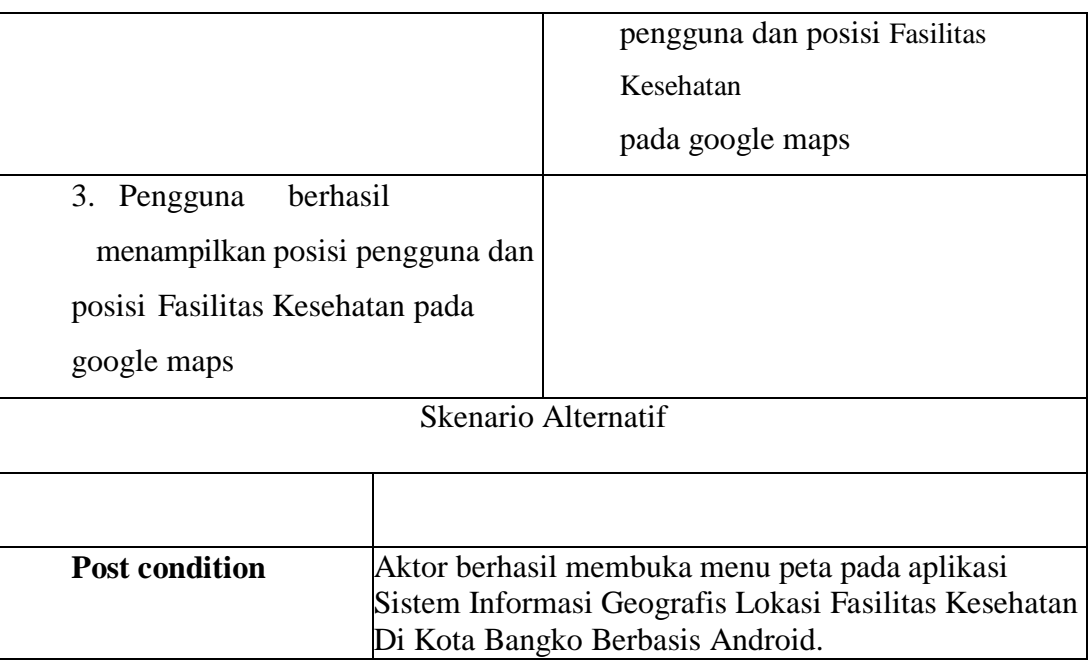

# **3. Deskripsi Menu Bantuan & Tentang**

Deskripsi Use Case memilih menu bantuan merupakan alur di mana kita

dapat melihat petunjuk menggunakan aplikasi dijelaskan pada tabel 4.4

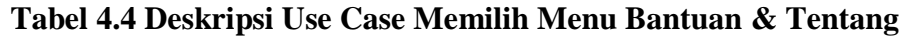

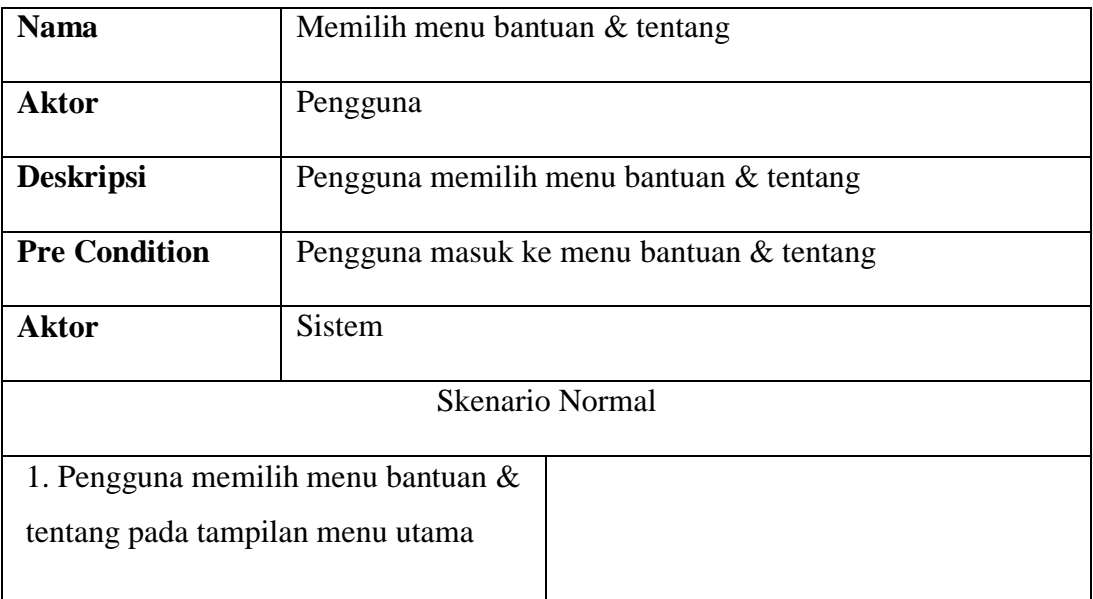

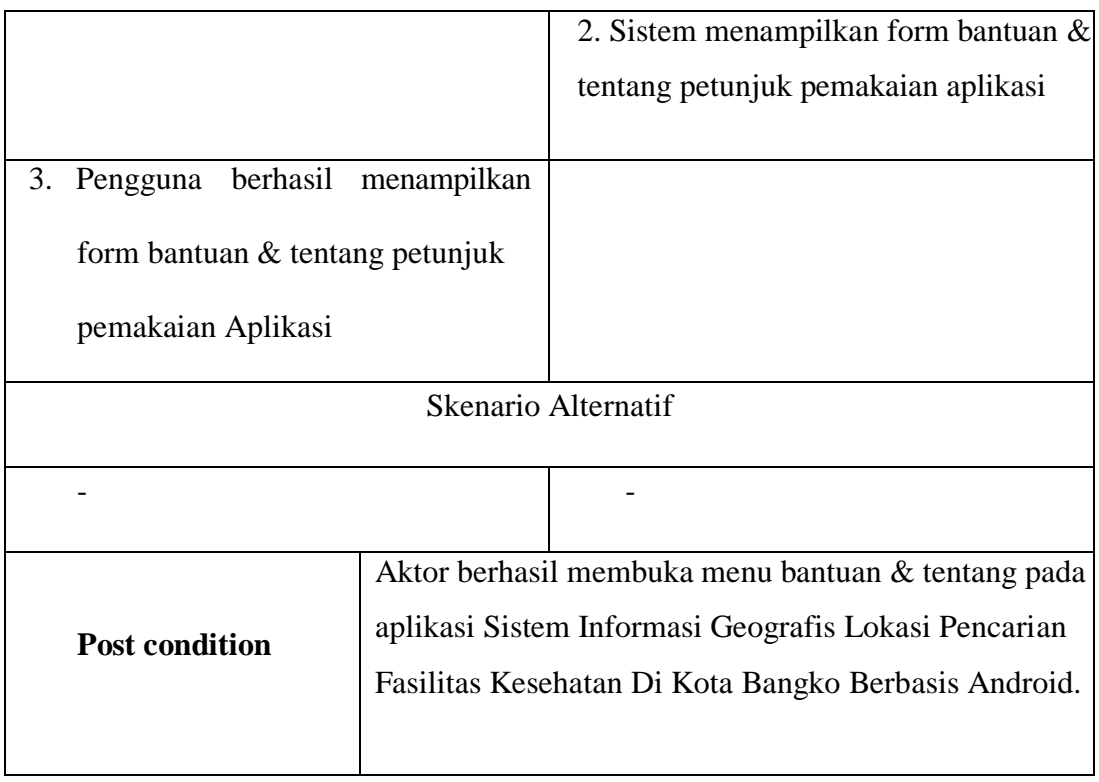

# **4. Deskripsi Use Case Menu Keluar**

Deskripsi Use Case memilih menu keluar merupakan alur di mana kita dapat melihat menu pilihan apakah anda ingin keluar dari aplikasi tersebut dijelaskan pada tabel 4.5

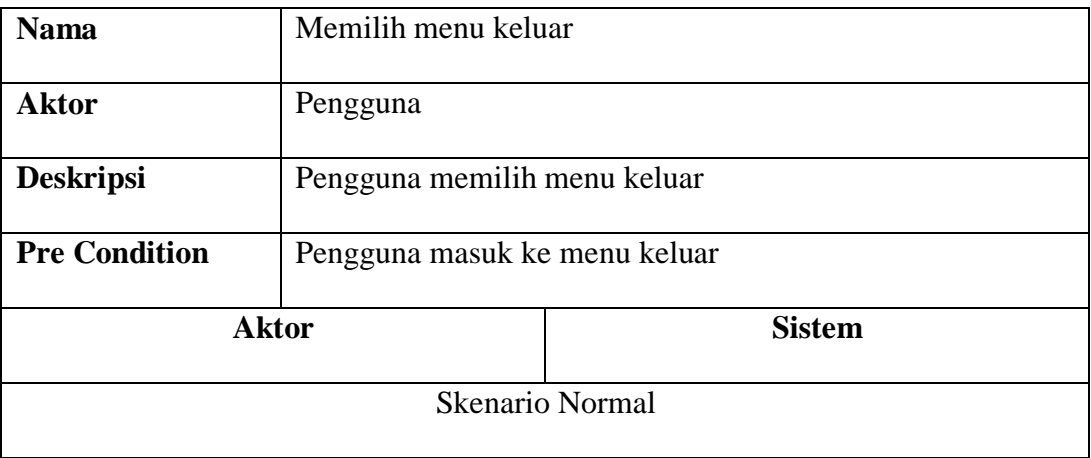

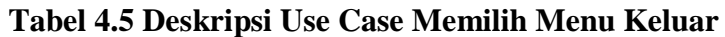

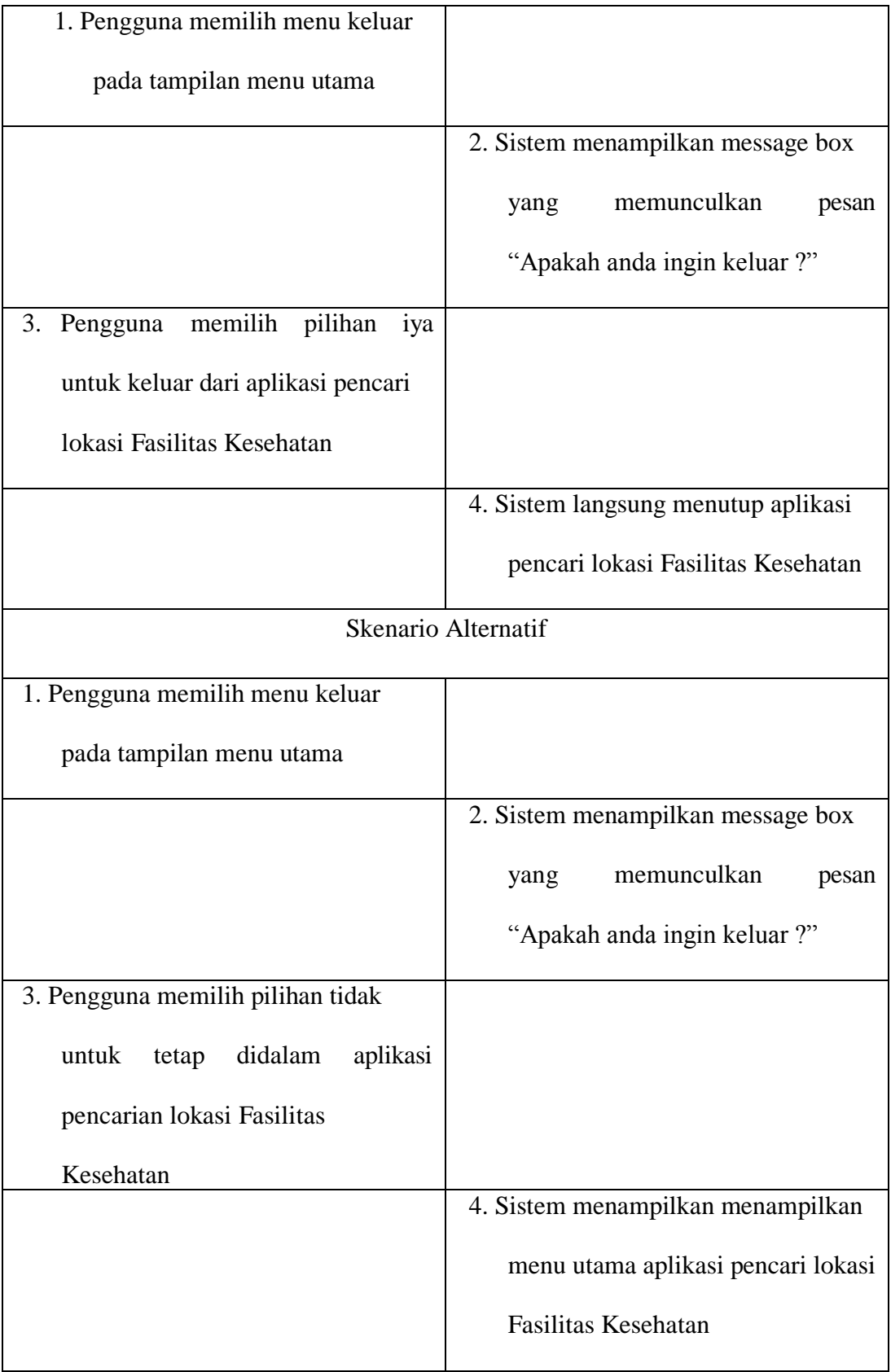

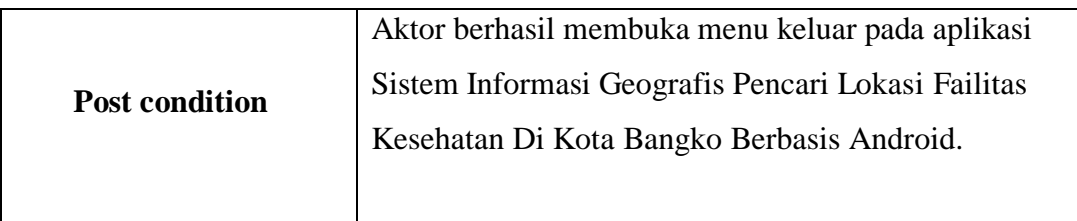

## **5. Deskripsi mengelola data Lokasi**

Deskripsi Use Case mengelolah Data Lokasi informasi Fasilitas Kesehatan merupakan alur di mana Admin Aktor memilih menu data Fasilitas Kesehatan kemudian Sistem membuka halaman data fasilitas kesehatan dan menampilkan informasi fasilitas kesehatan serta Data menambahkan data Loakasi Faslitas Kesehatan dijelaskan pada tabel 4.7

| Nama use case                    |                                                | Mengelola dan melihat data fasilitas kesehatan                                                       |                                                                                                    |  |
|----------------------------------|------------------------------------------------|----------------------------------------------------------------------------------------------------|----------------------------------------------------------------------------------------------------|--|
| <b>Aktor</b><br><b>Deskripsi</b> |                                                | Admin<br>Use Case ini mendeskripsikan alur proses untuk<br>Mengelola data lokasi fasilitas kesehatan |                                                                                                    |  |
|                                  |                                                |                                                                                                    |                                                                                                    |  |
| <b>Exception</b>                 |                                                | Mengelola data lokasi fasilitas kesehatan tidak dapat<br>ditampilkan karena tidak tersedia koneksi.  |                                                                                                    |  |
| No                               | <b>Aktor</b>                                   |                                                                                                    | <b>Sistem</b>                                                                                       |  |
| Skenario Normal                  |                                                |                                                                                                    |                                                                                                    |  |
|                                  | Aktor memilih menu data<br>Fasilitas Kesehatan |                                                                                                    |                                                                                                    |  |
| $\overline{2}$                   |                                                |                                                                                                    | Sistem membuka halaman data fasilitas<br>kesehatan dan menampilkan informasi<br>fasilitas kesehatan |  |
| 3                                | Akor mengelola lokasi fasilitas<br>kesehatan   |                                                                                                    |                                                                                                    |  |
| 4                                |                                                |                                                                                                    | Tampil progress dialog "loading"                                                                    |  |
| 5                                |                                                |                                                                                                    | Menampilkan lokasi yang telah ditambahkan                                                           |  |

**Tabel 4.6 deskripsi mengelola lokasi Fasilitas Kesehatan**

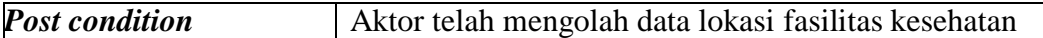

#### **6. Deskripsi mengelola data informasi**

Deskripsi Use Case mengelolah Data informasi Fasilitas Kesehatan merupakan alur di mana Admin memilih menu data informasi kemudian Sistem membuka halaman mengelolah data informasi dari Fasilitas Kesehatan serta Data menambahkan data informasi Faslitas Kesehatan dijelaskan pada tabel 4.7

| Nama use case           |                         |                                             |                                                  |  |  |
|-------------------------|-------------------------|---------------------------------------------|--------------------------------------------------|--|--|
|                         |                         | mengelolah data Informasi                   |                                                  |  |  |
| Aktor                   |                         |                                             | Admin                                            |  |  |
| <b>Deskripsi</b>        |                         |                                             | Use Case ini mendeskripsikan alur proses untuk   |  |  |
|                         |                         |                                             | mengelolah data informasi                        |  |  |
| <b>Pre</b> condition    |                         | Aktor berada di halaman menu Data indonesia |                                                  |  |  |
| <b>Exception</b>        |                         |                                             | Mengelola Data informasi tidak dapat ditampilkan |  |  |
|                         |                         |                                             | karena tidak tersedia koneksi.                   |  |  |
| No                      | Aktor                   |                                             | <b>Sistem</b>                                    |  |  |
|                         | <b>Skenario Normal</b>  |                                             |                                                  |  |  |
|                         | Admin memilih menu data |                                             |                                                  |  |  |
|                         | informasi               |                                             |                                                  |  |  |
| $\overline{\mathsf{2}}$ |                         |                                             | Sistem membuka halaman mengelolah data           |  |  |
|                         |                         |                                             | informasi                                        |  |  |
| $\overline{\mathsf{B}}$ | Data menambahkan data   |                                             |                                                  |  |  |
|                         | informasi               |                                             |                                                  |  |  |
| 4                       |                         |                                             | Tampil progress dialog "loading"                 |  |  |
|                         |                         |                                             |                                                  |  |  |
| $\overline{5}$          |                         |                                             | Menampilkan Berita yang telah ditambahkan        |  |  |
|                         |                         |                                             |                                                  |  |  |
| <b>Post condition</b>   |                         |                                             | Aktor telah mengelolah data informasi            |  |  |

**Tabel 4.7 Deskripsi mengelola data Informasi**

## **4.3.3 Activity Diagram**

Activity diagram digunakan untuk menggambarkan proses aktifitas Pengguna dalam memodelkan sebuah proses untuk membantu dan memahami proses tersebut secara keseluruhan, berikut ini adalah *activity* diagram pada aplikasi pencarian lokasi Fasilitas Kesehatan

### **1. Activity Diagram Menu Fasilitas Kesehatan**

Pada Activity Diagram ini, menjelaskan tentang bagaimana user menggunakan menu daftar Fasilitas Kesehatan yang terdapat pada aplikasi Sistem Informasi Geografis Pencari Lokasi Fasilitas Kesehatan Di Kota Bangko Berbasis Androd ini. Untuk lebih jelasnya dapat dilihat pada gambar 4.2 dibawah ini.

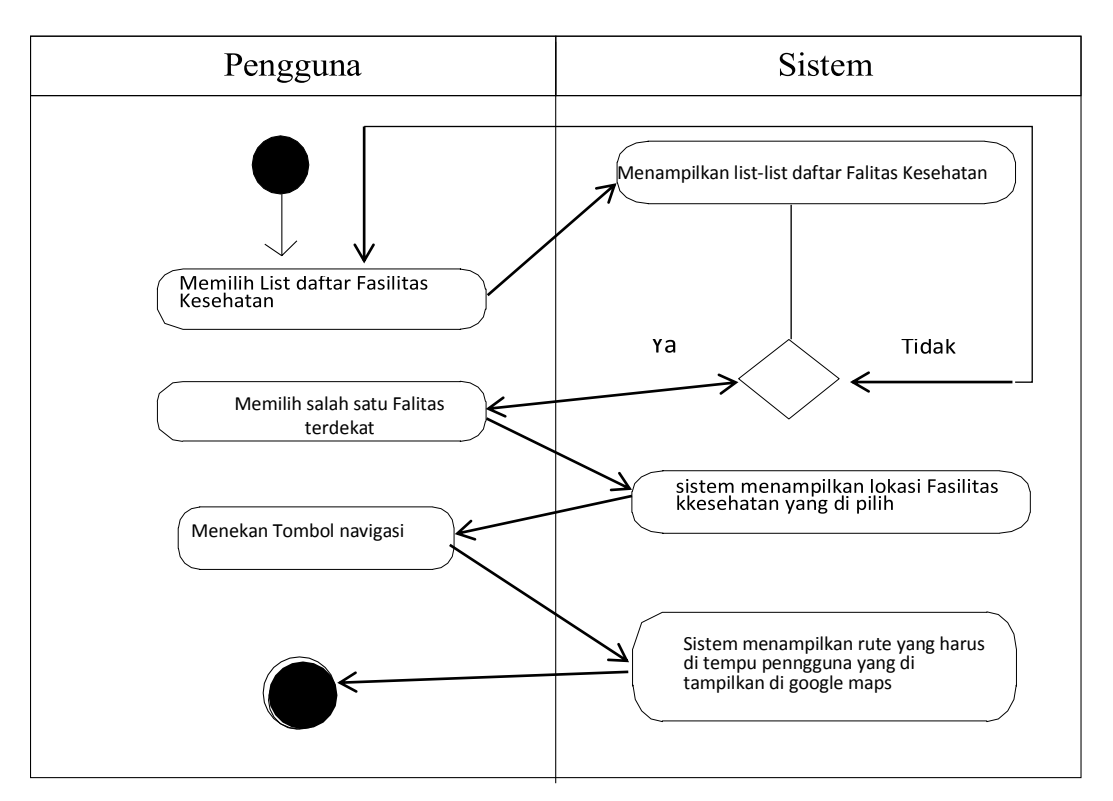

**Gambar 4.2 Activity Diagram Menu Failitas Kesehatan**

### **2. Activity Diagram Menu Peta**

Pada Activity Diagram ini, menjelaskan tentang bagaimana user menggunakan menu peta yang terdapat pada aplikasi Sistem Informasi Geografis Pencari Lokasi Fasilitas Kesehatan Di Kota Bangko Berbasis Android. Untuk

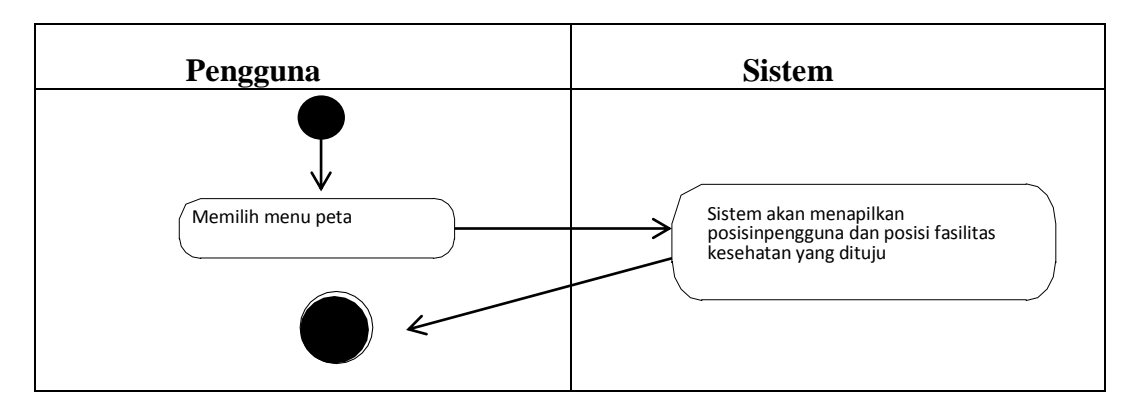

lebih jelasnya dapat dilihat pada gambar 4.4 dibawah ini.

**Gambar 4.4 Activity Diagram Menu Peta**

## **3. Activity Diagram Menu Bantuan & Tentang**

Pada Activity Diagram ini, menjelaskan tentang bagaimana user memilih dan menggunakan menu bantuan & tentang yang terdapat pada aplikasi Sistem Informasi Geografis Pencari Lokasi Fasilitas Kesehatan Di Kota Bangko Berbasis Android. Untuk lebih jelasnya dapat dilihat pada gambar 4.5 dibawah ini.

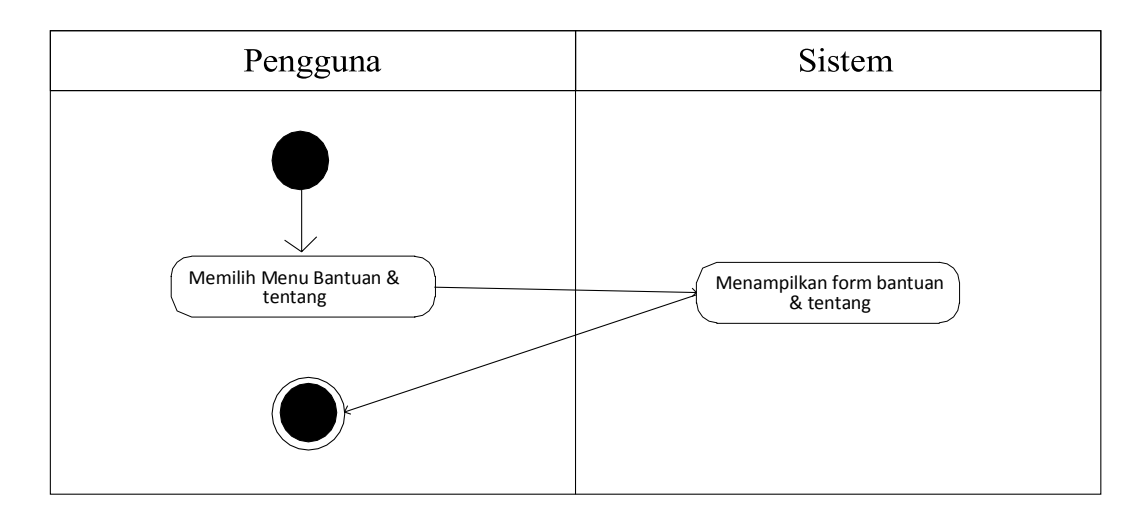

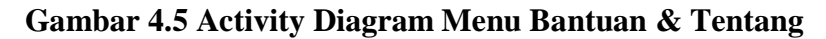

### **4. Activity Diagram Menu Keluar**

Pada Activity Diagram ini, menjelaskan tentang bagaimana user memilih dan menggunakan menu Keluar yang terdapat pada aplikasi Sistem Informasi Geografis Pencari Lokasi Fasilitas Kesehatan Di Kota Bangko Berbasis Android. Untuk lebih jelasnya dapat dilihat pada gambar 4.6 dibawah ini.

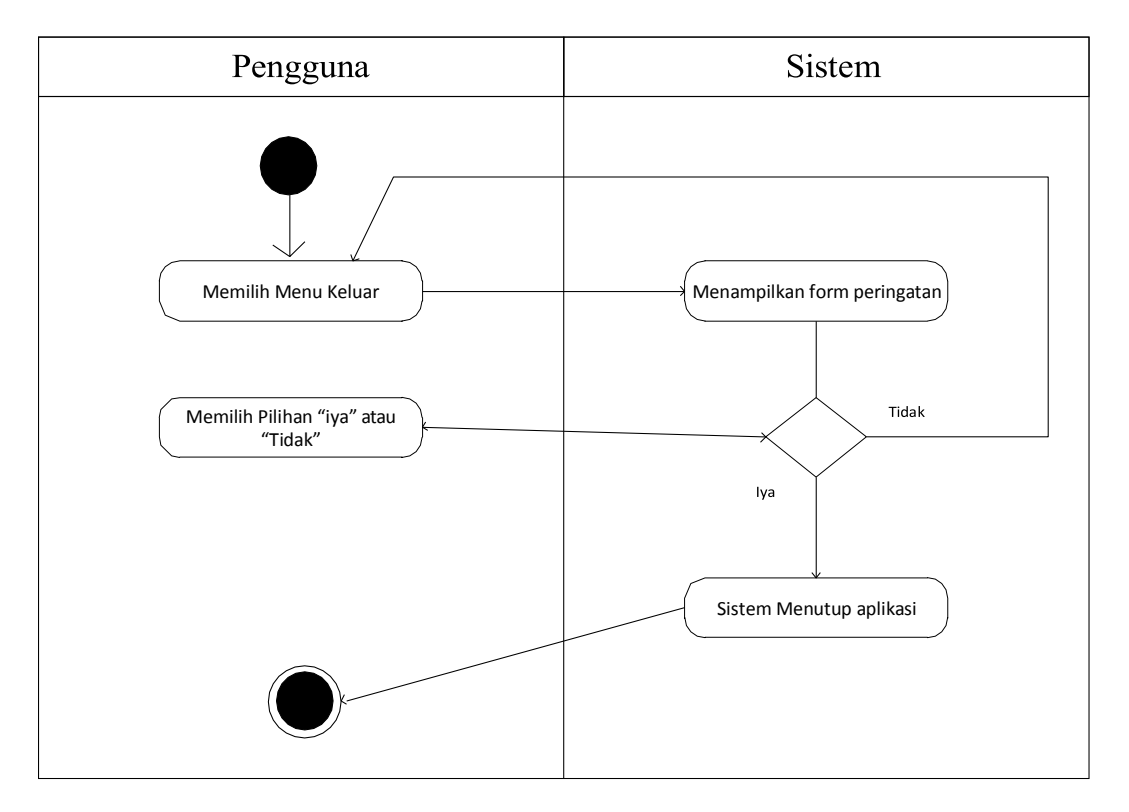

**Gambar 4.6 Activity Diagram Menu Keluar**

### **4.4 CLASS DIAGRAM**

Perancangan *class diagram* untuk aplikasi Sistem Informasi Geografis Pencari Fasilitas Kesehatan Di Kota Bangko Berbasis Android ini menjelaskan kelas-kelas yang akan dibuat dalam membangun aplikasi ini. Kelas-kelas tersebut dibuat agar dapat melakukan fungsi-fungsi sesuai kebutuhan sistem sehingga membuat aplikasi sesuai dengan perancangan *class diagram* ini, adapun *class* 

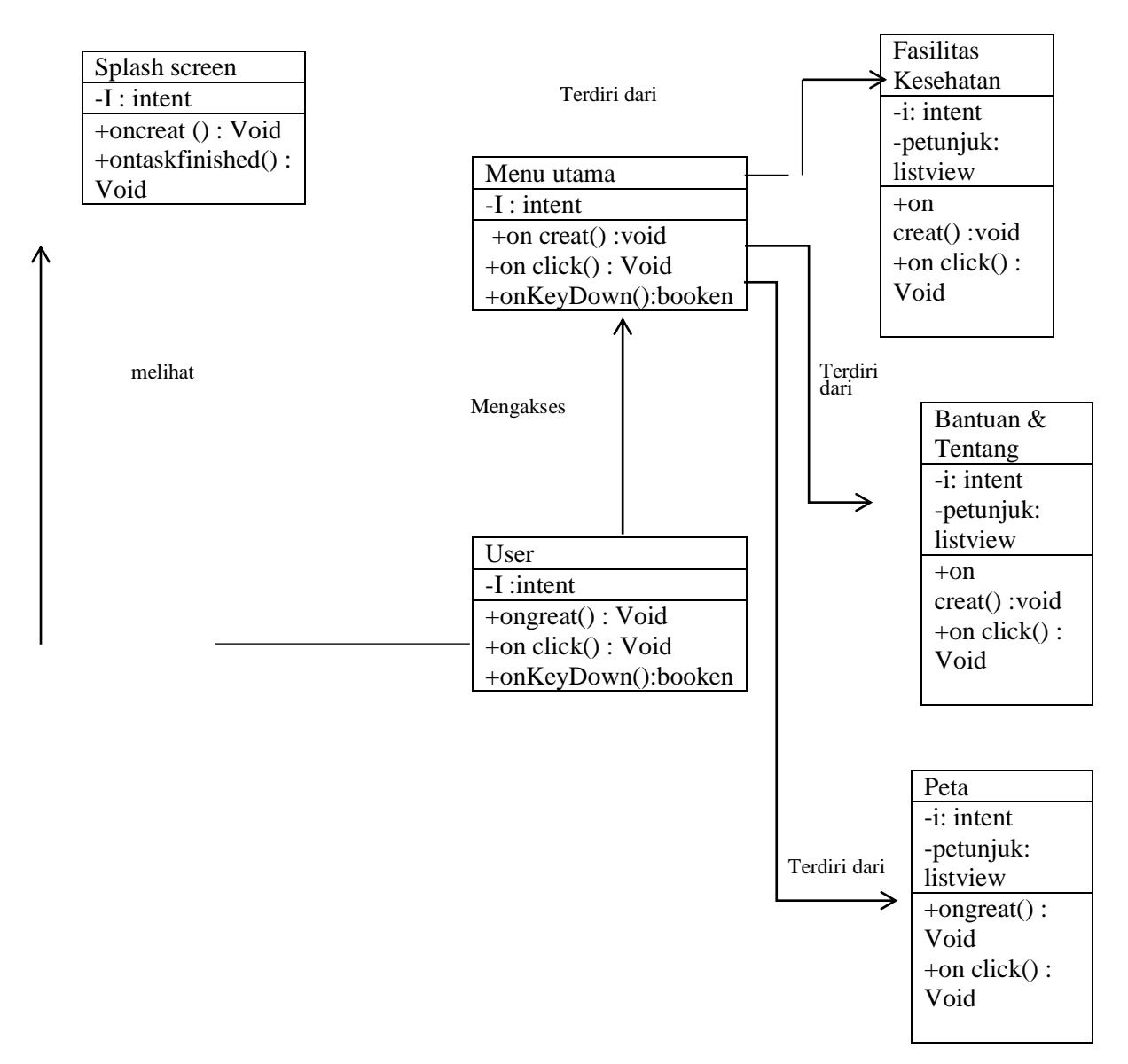

*diagram* untuk aplikasi ini dapat dilihat pada gambar 4.7 berikut :

**Gambar 4.7 Rancangan Class Diagram**

#### **4.5 Rancangan Interface**

Pada bagian ini akan dijelaskan mengenai rancangan awal untuk interface yang akan digunakan pada program ini, perancangan berupaya untuk menghemat wilayah perancangan agar interface yang ada nanti tidak terlalu padat dan user yang memakai aplikasi ini dapat merasakn suasana yang nyaman karena tidak terlalu sulit untuk dimengerti.

1. Rancangan Menu Pembuka (splashscreen)

Berikut ini adalah rancangan menu pembuka(splashscreen). Untuk lebih jelasnya rancangan menu pembuka dapat dilihat pada gambar 4.8 dibawah ini.

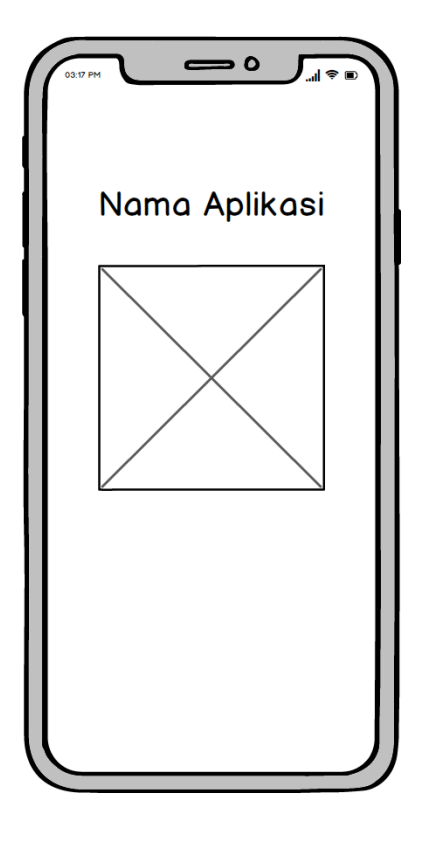

**Gambar 4.8 Rancangan Menu Pembuka**

Pada menu pembuka para pengguna akan melihat tampilan awal dari aplikasi yang berisikan Logo SPBU dan tulisan Lokasi Fasilitas Kesehatan Kota Bangkok selama 3 detik.

2. Rancangan Menu Utama

Berikut ini adalah rancangan menu utama, untuk lebih jelasnya rancangan menu utama dapat dilihat pada gambar 4.9 dibawah in

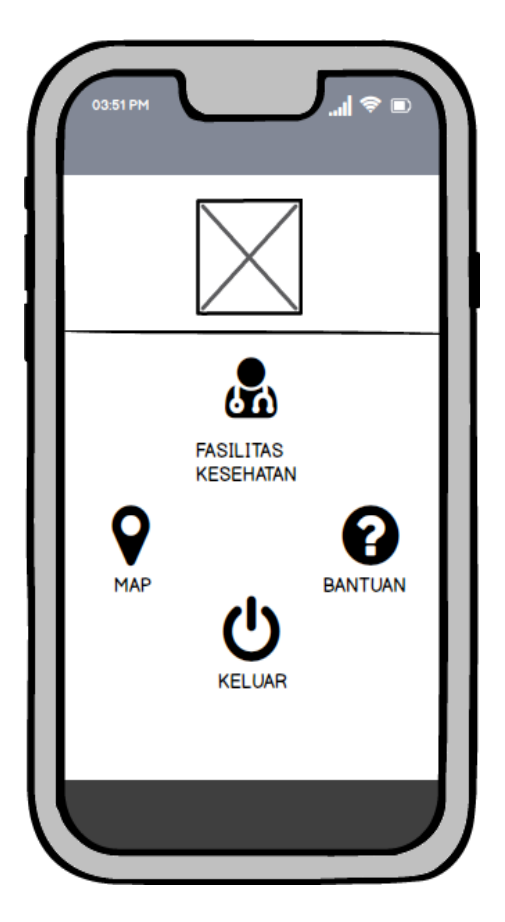

**Gambar 4.9 Rancangan Menu Utama**

Pada menu utama ini terdapat image button yang merupakan sub menu dari menu utama seperti daftar Fasilitas Kesehatan, peta, bantuan, tentang aplikasi dan keluar.

3. Rancangan Menu Daftar Fasilitas Kesehatan

Berikut adalah rancangan menu daftar Fasilitas Kesehatan. Untuk lebih jelasnya, rancangan menu daftar Fasilitas Kesehatan dapat dilihat pada gambar 4.10 dibawah ini.

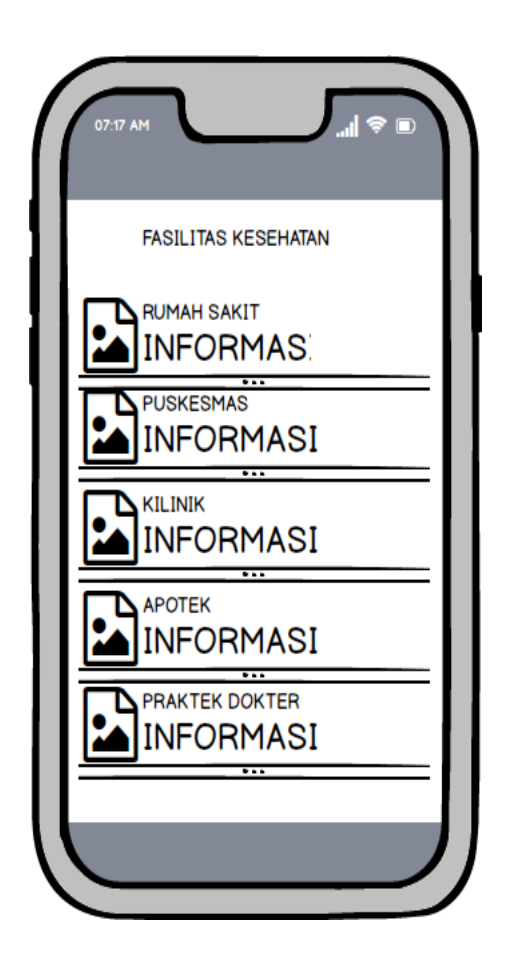

**Gambar 4.10 Rancang Menu Fasilitas Kesehatan**

Pada menu utama bila user memilih menu Daftar Fasiliitas Kesehatan yang mana bila diklik akan memunculkan list daftar Fasilitas Kesehatan yang ada di Kota Bangko beserta jarak Fasilitas Kesehatan terdekat dari lokasi pengguna.

4. Rancangan Menu Navigasi di google maps

Berikut ini adalah rancangan menu navigasi google maps. Untuk lebih jelasnya, rancangan menu navigasi google maps dapat dilihat pada gambar 4.11 dibawah ini.

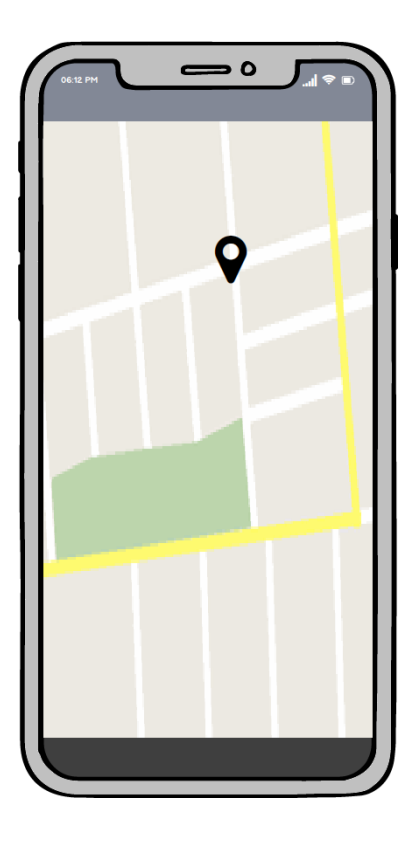

**Gambar 4.11 Rancangan Menu Navigasi Di Google Maps**

Pada menu informasi detail bila user mengklik button navigasi akan menampilkan navigasi lokasi Fasilitas Kesehatan yang ditampilkan di google maps serta rute jarak tempuh menuju ke Fasilitas Kesehatan tersebut.

5. Rancangan Menu Peta

Berikut ini adalah rancangan menu peta. Untuk lebih jelasnya, rancangan menu peta dapat dilihat pada gambar 4.12 dibawah ini.

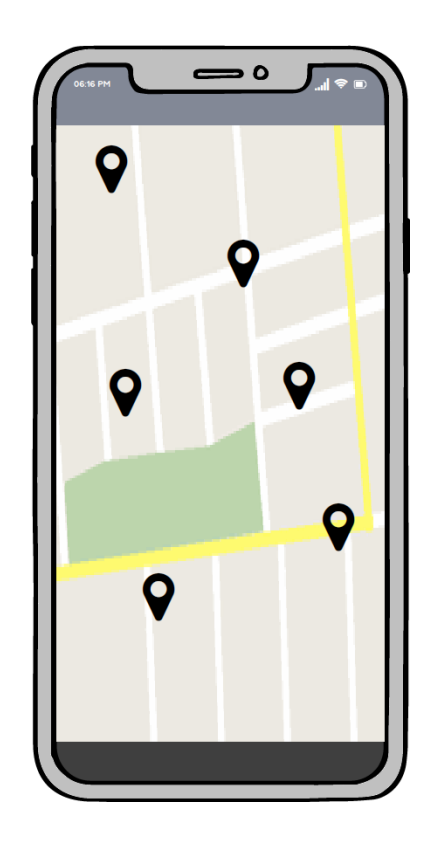

**Gambar 4.12 Rancangan Menu Peta**

Pada menu utama bila user memilih menu peta yang mana bila diklik akan memunculkan posisi user dan posisi Fasilitas Kesehatan di Kota Bangko didalam google maps.

## 6. Rancangan Menu Bantuan & Tentang

Berikut ini adalah rancangan menu bantuan & tentang. Untuk lebih jelasnya, rancangan menu bantuan dapat dilihat pada gambar 4.13 dibawah ini.

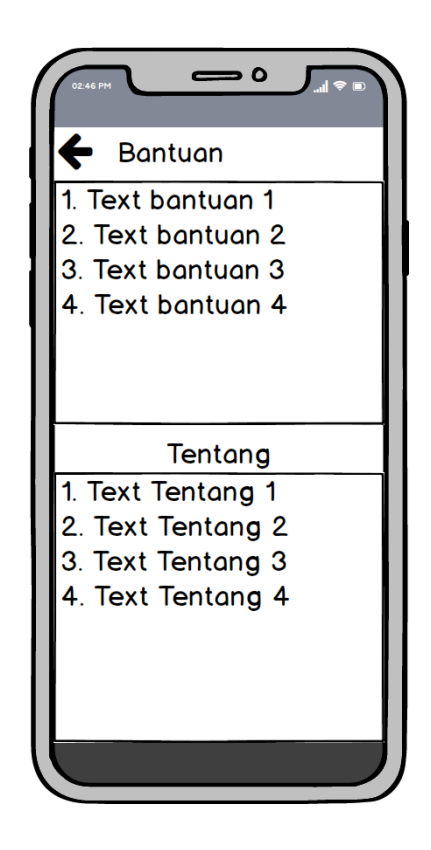

**Gambar 4.13 Rancangan Menu Bantuan & Tentang**

Pada menu utama bila user memilih menu bantuan akan memunculkan sebuah form baru yang berisikan penjelasan mengenai bagaimana cara menggunakan aplikasi ini.

## 7. Rancangan Menu Keluar

Berikut ini adalah rancangan menu keluar. Untuk lebih jelasnya rancangan menu keluar dapat dilihat pada gambar 4.14 berikut.

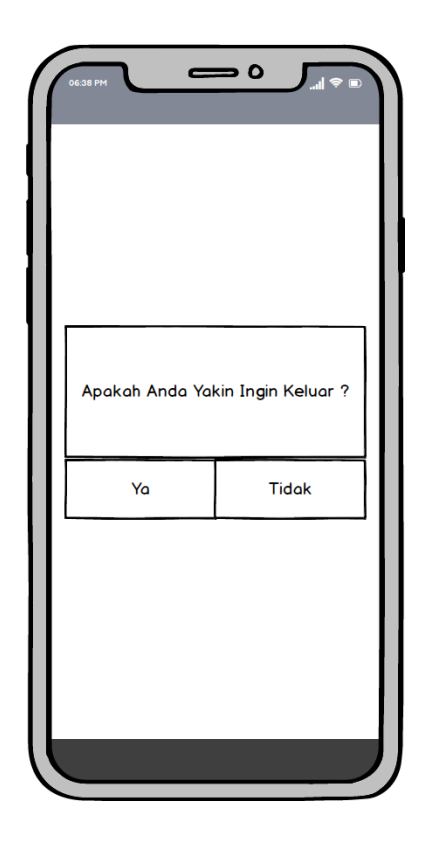

**Gambar 4.14 Rancangan Menu Keluar**

Pada menu utama bila user memilih menu keluar akan memunculkan sebuah kotak dialog yang berisikan sebuah pesan "Apakah anda yakin ingin keluar ?" dimana pilihannya menggunakan 2 opsi button yaitu ya dan tidak.

## **4.6 RANCANGAN STRUKTUR PROGRAM**

Perancangan struktur program pada Aplikasi Sistem Informasi Geografis Pencari Fasilitas Kesehatan Di Kota Bangko Berbasis Android ini terdapat beberapa menu, dimulai dari halaman *splashscreen,* kemudian otomatis masuk ke menu utama. Pada menu utama terdapat lima menu pilihan yaitu menu daftar Fasilitas kesehatan, menu peta, menu tentang aplikasi, menu bantuan, menu keluar. Fasilitas Kesehatan Di Bangko Berbasis Android ini akan diperjelas pada gambar

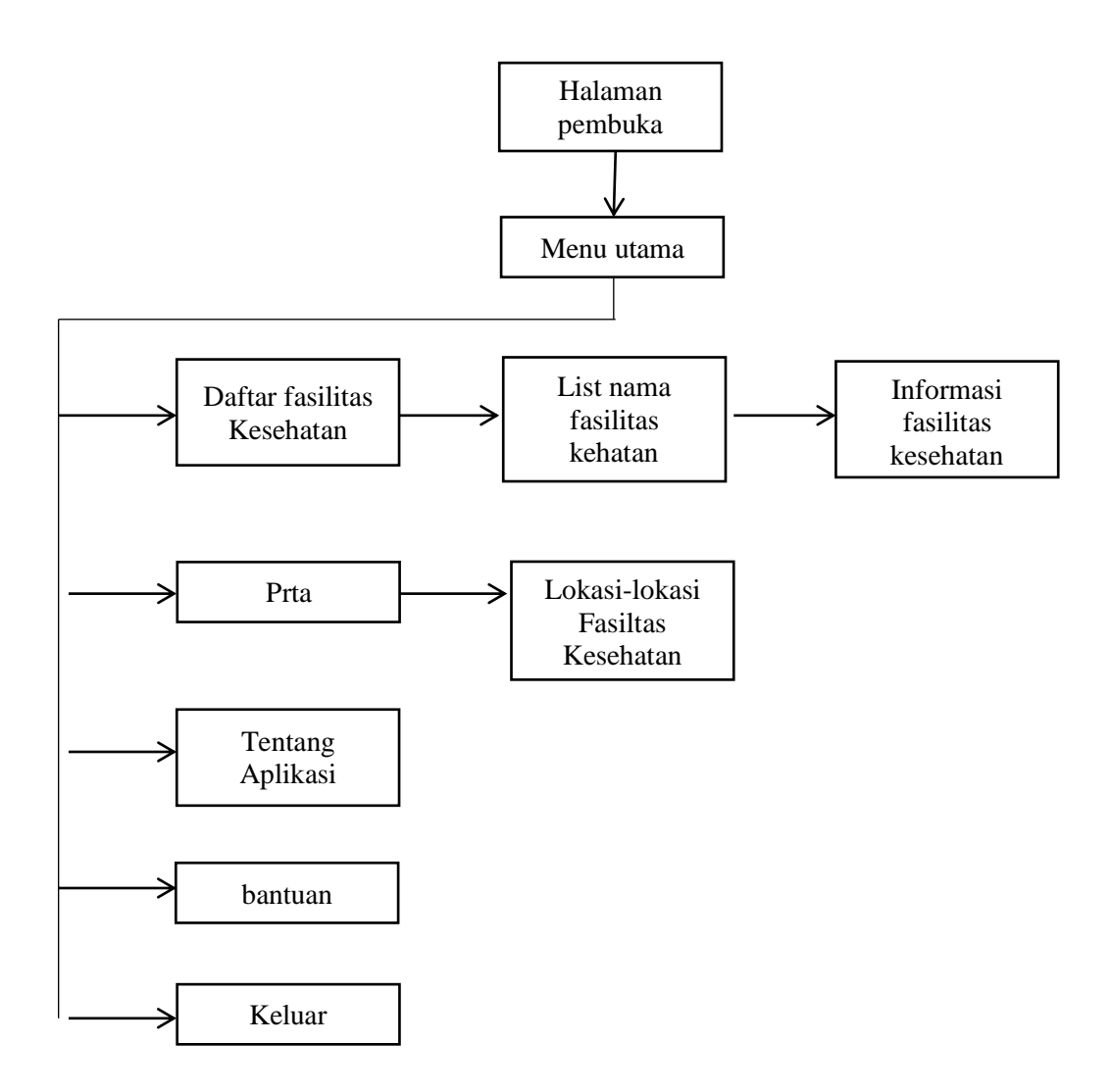

**Gambar 4.15 Rancangan Struktur Program**